Using the Stargazer package in R

[The Stargazer package](https://cran.r-project.org/web/packages/stargazer/stargazer.pdf) for R provides a way to create publication quality tables, and a way for researchers to avoid creating new tables each time they tweak their dataset. This package saves users time, and has been [welcomed by the R community.](https://www.youtube.com/watch?v=M7ywRJjt4Ko) It outputs tables in multiple formats; from .txt to LaTex code as well as .html. This tutorial will go through the .txt and .html formats and provide the basic understanding needed to create Summary Statistics Tables and Regression Tables.

The RScript seen in this tutorial is available for download on the ECONPress website.

1. As with any R package, the first step is to install and load it. This can be done by typing "install.packages("stargazer")", and then "library(stargazer)" in the next line. Installing Stargazer will only need to be done once, but the second command, which loads the package will need to be typed each session you wish to use it.

```
8
 9 # Install the package, this is only required once
10 install.packages("stargazer")
11 # Load the package, this is required each use
12 library(stargazer)
13
```
#### **Summary Statistics**

Summary Statistics tables typically provide sample population counts as well as averages for variables in the dataset. Stargazer's default will produce a table with both of these measures as well as Standard Deviation, Minimum and Maximum values.

2. The syntax for the Summary Statistics command has four main arguments. The first specifies your dataframe (the example is using one called bull), the second says what type of output you'd like, the third a title for your table and the fifth finally a filename for your exported table. One example of this could look like "stargazer(bull, type = "text", title="Table 1: Summary Statistics", out="table1.txt")".

```
14 ### Summary Statistics
15<sub>1</sub># Stargazer has four main Arugments
16 stargazer(bull, type = "text", title="Table 1: Summary statistics", out="table1.txt")
17
```
a. The exported file is created in your working directory. While this example creates a .txt file that is visible in the Console window, replacing type with "html" and specifying "table1.html" in the out argument would create a HTML file that can be easily copied/pasted into Word/Excel. HTML output may look like meaningless code in the console.

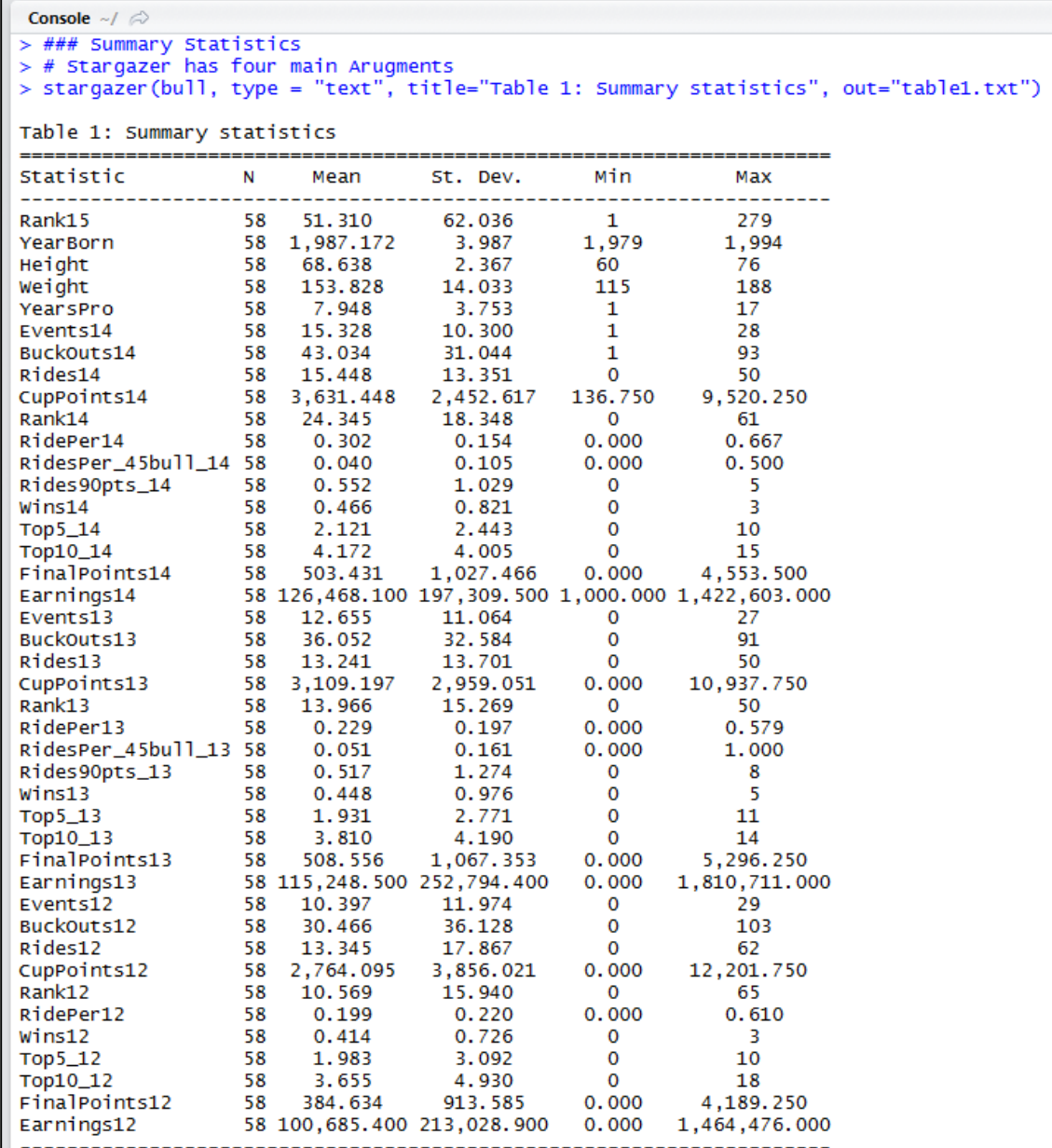

3. To only display a subset of your dataframe, add a vector to your first argument specifying the variables you'd like to include.

```
20
         # This notation provides summary statistics for just the provided variables.<br>stargazer(bull[c("Rank14","Rank13","Rank12")], type = "text",<br>title="Table 1: Summary statistics for Selected Variables", out="table2.txt")
2122
\frac{1}{23}24
```
a. What used to just be "dataname," would become "dataname[c("var1","var2","etc")},"

#### **FCONPress**

> # This notation provides summary statistics for just the provided variables.<br>> stargazer(bull[c("Rank14","Rank13","Rank12")], type = "text", + title="Table 1: Summary statistics for Selected Variables", out="table2.txt") Table 1: Summary statistics for Selected Variables Statistic N Mean St. Dev. Min Max -------------------------------------Rank14 58 24.345 18.348 0 61 Rank13 58 13.966 15.269 0 50 Rank12 58 10.569 15.940 0 65 -------------------------------------

4. Adding ",flip=TRUE" inverts your column/rows so that variables are the column headers.

```
24
      # Adding the "flip=TRUE" argument transposes the information so variables are in columns.<br>stargazer(bull[c("Rank14","Rank13","Rank12")], type = "text",<br>title="Table 1: Summary statistics", out="table3.txt", flip=TRUE)
25
26
27
28
```

```
> # Adding the "flip=TRUE" argument transposes the information so variables are in columns.<br>> stargazer(bull[c("Rank14","Rank13","Rank12")], type = "text",<br>+ title="Table 1: Summary statistics", out="table3.txt", flip=TRUE
Table 1: Summary statistics
Statistic Rank14 Rank13 Rank12
-----------------------------
              58 58 58
N<sub>1</sub>
8כ 8כ 8כ<br>13.966 10.569 Mean 24.345
st. Dev. 18.348 15.269 15.940
Min 0 0<br>Max 61 50
                                  \sim 0
                        50
                                   65
------------------------------
```
5. Adding ",digits=1" controls the number of decimal places displayed to only show one. The default is to show 3 decimal places.

```
28
29 # Adding the "digits" argument allows the user to control the number of decimals displayed.
    stargazer(bull[c("Rank14","Rank13","Rank12")], type = "text",<br>title="table 1: Summary statistics", out="table4.txt", flip=TRUE, digits=1)
30
31
32
```

```
> # Adding the "digits" argument allows the user to control the number of decimals displayed.
> stargazer(bull[c("Rank14","Rank13","Rank12")], type = "text",<br>+ title="Table 1: Summary statistics", out="table4.txt", flip=TRUE, digits=1)
Table 1: Summary statistics
Statistic Rank14 Rank13 Rank12
------------------------------
            58 58 58
N<sub>2</sub>
           24.3 14.0 10.6
Mean
St. Dev. 18.3 15.3 15.9
Min 0 0 0<br>Max 61 50 65
```
6. To replace the variable names from your dataframe with custom variable names, simply create a vector of variable of names and add it with the "covariate.labels" argument. This vector will

relabel your variables in the exact order provided, so be sure your vector corresponds to the order of your variables.

```
32
33 # Adding the "covariate.labels" argument gives custom names to your variables.
and material doesn't match at all, just relabels them in the order of the provided vector.<br>
stargazer (bull [c("Rank14","Rank13","Rank12")], type = "text",<br>
title="Table 1: Summary statistics", out="table5.txt", digits=1,<br>
38
```

```
> # Adding the "covariate.labels" argument gives custom names to your variables.
> # Note that it doesn't match, just relabels them in the order of the provided vector.
> # Note that it doesn't mater, just lenders them in the order of the provided in stargazer (bull [c("Rank14","Rank13","Rank12")], type = "text",<br>+ title="Table 1: Summary statistics", out="table5.txt", digits=1,<br>+ covaria
Table 1: Summary statistics
Statistic N Mean St. Dev. Min Max
 2014 Rider Rank 58 24.3 18.3 0 61
2013 Rider Rank 58 14.0 15.3
                                    0<sub>50</sub>2012 Rider Rank 58 10.6 15.9 0 65
   -------------------------
```
7. Stargazer allows you to show summary statistics for a subset of your data, preventing you from needing to create and manage multiple dataframes. To do this, preface your dataframe with "subset(" and add a condition before you close the parentheses. In this example, we're commanding Stargazer to only show us summary statistics for riders over 67 inches tall.

```
38
   # Summary statistics for a subset of the data.
39
40 stargazer(subset(bull[c("Rank14","Rank13","Rank12")], bull$Height>=67),
              title="Select Summary Statistics for Riders over 65inches",
41
              type = "text", digits=1, out="table6.txt")42
43
```

```
> # Summary statistics for a subset of the data.<br>> stargazer(subset(bull[c("Rank14","Rank13","Rank12")], bull$Height>=67),
+ title="Select Summary Statistics for Riders over 65inches",
+ type = "text", digits=1, out="table6.txt")
Select Summary Statistics for Riders over 65inches
Statistic N Mean St. Dev. Min Max
--------------------------------
Rank14 49 25.1 18.9 0 61
Rank13 49 14.0 15.5 0 50
Rank12 49 10.7 16.8 0 65
```
#### **Regression Output**

Developing regression tables with Stargazer just requires that you name the results and provide them alongside the aforementioned arguments.

- 1. Set up, run and name your regressions as would be normal for R (here we have made a subset of our data just to ensure only relevant observations are being used).
- 2. Then list your regression names and again specify the type of table you would like to export, list custom variable names, choose how many decimals you'd like to be displayed etc.
- 3. You can see that Stargazer creates a publication quality table for you to make use of. The HTML option creates a file that is easily copy/pasted into word or excel for further formatting.
- 4. Stargazer provides many more options for creating your regression tables so be sure to check out the official [R-Project write up for Stargazer](https://cran.r-project.org/web/packages/stargazer/stargazer.pdf) to learn more.

```
44
45
     ### Regression Tables
46 bull_14 <- bull[bull$Events14 >0,]
47 # Run and name regressions as normal
48 m1 \leq 1m(Examples14 \sim RidePer14, data=bull_14)49 m2 \leq 1m(Earnings14 ~ RidePer14 + Events14, data=bull_14)
50 m3 \leq 1m(Earnings14 ~ RidePer14 + Events14 + BuckOuts14, data=bull_14)
5152 # Follow the same general format as above, with regression names instead of a dataframe
From Fighterial Tormal as above, with regression hammes instead of a<br>4 # Use the "dep.var.labels" argument to label your various dependent variables<br>54 # Use the "dep.var.labels" argument to label your various dependent va
57
```

```
### Regression Tables
> bull_14 <- bull[bull$Events14 >0,]
> # Run and name regressions as normal
> m1 < -1 m(Earnings14 ~ \sim RidePer14, data=bull_14)
> m2 <- lm(Earnings14 ~ RidePer14 + Events14, data=bull_14)<br>> m3 <- lm(Earnings14 ~ RidePer14 + Events14, data=bull_14)<br>> m3 <- lm(Earnings14 ~ RidePer14 + Events14 + Buckouts14, data=bull_14)
> # Follow the same general format as above, with regression names instead of a dataframe<br>
> # Use the "dep.var.labels" argument to label your various dependent variables<br>
> # Use the "dep.var.labels" argument to label you
Table 2: Regression Results
                                                 Dependent variable:
                          -----------------------
                                           2014 Earnings
                                                                                    (3)(1)(2)Riding Percentage 485,119.2*** 270,725.3 73,811.3<br>(157,951.2) (172,419.9) (161,727.7)(161, 727.7)6,612.0***# Events
                                                                              -50,672.8***(2, 585.2)(14, 850, 9)Buck Outs
                                                                               19.674.2***
                                                                                 (5,038.7)Constant
                               -20,088.1-56,664.534,191.1
                                                      د . 664, 56–<br>(52, 995. 4)
                             (53, 494.7)(52.651.3)Observations 58
                                                            58
                                                                                     58
                                                                                     0.4R<sub>2</sub>
                                  0.10.2Adjusted R2
                                  0.10.20.4Residual Std. Error 184,156.5 (df = 56) 175,669.6 (df = 55) 156,560.0 (df = 54)<br>F Statistic 9.4*** (df = 1; 56) 8.5*** (df = 2; 55) 12.2*** (df = 3; 54)
Note:
                                                                  *p<0.1; **p<0.05; ***p<0.01
```